## **RESETANLEITUNG.**

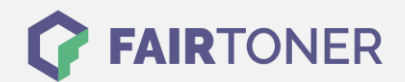

## **Brother MFC-7820 Toner Reset**

**Schritt-für-Schritt: So setzen Sie den Toner Ihres Druckers ganz einfach zurück! TROMMEL RESET**

Nachdem Sie einen Toner Wechsel mit einem TN-2000 an Ihrem Brother MFC-7820 vollzogen haben, müssen Sie einen Toner Reset manuell durchführen. Befolgen Sie bitte genau die folgende Anleitung um einen Brother MFC-7820 Toner Reset durchzuführen.

- 1. Schalten Sie den Drucker ein
- 2. Öffnen Sie die Frontklappe
- 3. Drücken Sie OPTION
- 4. Drücken Sie schnell die Sterntaste \*
- 5. Wählen Sie Ihren Toner:
- 6. Drücken Sie die 1-Taste dann 0-Taste für Starter Toner
- 7. Drücken Sie die 1-Taste dann erneut die 1-Taste für Standard Toner
- 8. Schließen Sie die Frontklappe

Der Brother Toner Reset wurde abgeschlossen und das Zählwerk zurückgesetzt.

## **Verbrauchsmaterial für Brother MFC-7820 Drucker bei FairToner**

Bei [FairToner](https://www.fairtoner.de/) können Sie die passenden Brother TN-2000 Toner für Ihren Brother MFC-7820 Drucker kaufen.

- **[Brother MFC-7820 Toner](https://www.fairtoner.de/toner/brother-toner/brother-mfc-7820-toner/)**
- [Brother TN-2000 Toner](https://www.fairtoner.de/oem/brother-tn-2000-toner/)

**FAIRTONER.DE ONLINESHOP / SOFORTHILFE / RATGEBER**

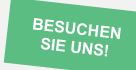

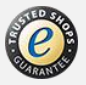